## 2 Finish Windows setup

Windows-Setup abschließen | Terminare l'installazione di Windows Windows kurulumunu tamamlayın | הסתיימה Windows הגדרת

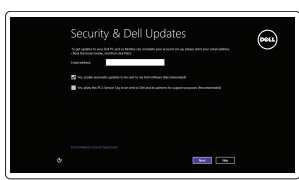

A Wireless

## Locate your Dell apps

Ihre Dell Apps ausfindig machen | Individuare le app Dell אתר את אפליקציות Dell שלך | bulun uygulamalarınızı Dell

# ▐▐₹

## Learn how to use Windows

Informationen zur Verwendung von Windows | Come usare Windows Windows'u kullanmayı öğrenin | Windows-ב להשתמש למד

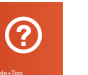

#### My Dell

Mein Dell | Il mio Dell Dell Bilgisayarım | Dell שלי

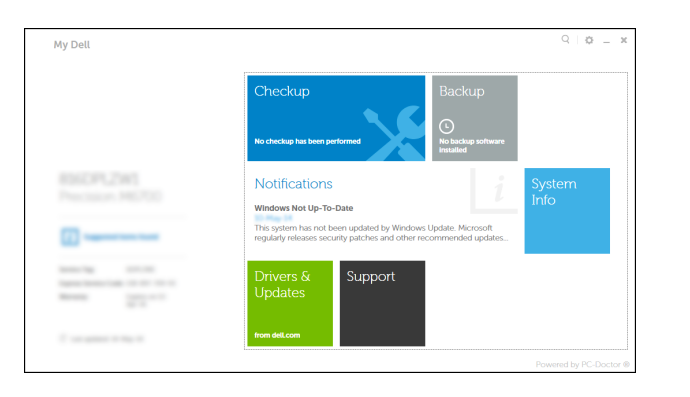

## Connect the power adapter and 1 press the power button

Netzadapter anschließen und Betriebsschalter drücken Connettere l'adattatore di alimentazione e premere il pulsante Accensione Güç adaptörünü takıp güç düğmesine basın חבר את מתאם החשמל ולחץ על לחצן ההפעלה

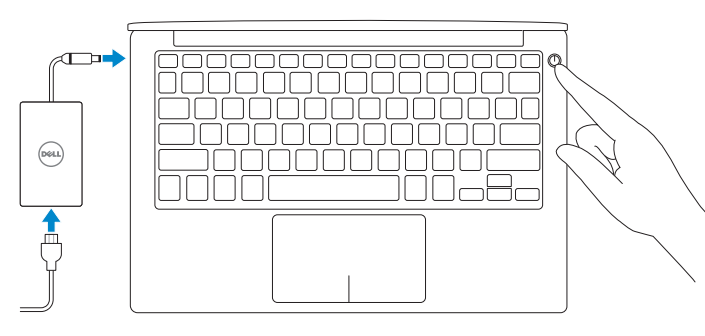

Schnellstart-Handbuch Guida introduttiva rapida Hızlı Başlangıç Kılavuzu

Muster-Modellnummer | Modello di conformità alle normative P54G Yasal model numarası | תקינה דגם

#### Register your computer

Computer registrieren | Registrare il computer רשום את המחשב שלך | kaydettirin Bilgisayarınızı

#### Dell Backup and Recovery

Dell Backup and Recovery | Backup e recupero di Dell Dell Backup and Recovery | Dell Backup and Recovery

#### Product support and manuals

Produktsupport und Handbücher Supporto prodotto e manuali Ürün desteği ve kılavuzlar תמיכה ומדריכים למוצר

dell.com/support dell.com/support/manuals dell.com/windows8

#### Contact Dell

Kontaktaufnahme mit Dell | Contattare Dell Dell'e başvurun | Dell אל פנה

dell.com/contactdell

#### Regulatory and safety

Sicherheitshinweise und Zulassungsinformationen Normative e sicurezza Mevzuat ve güvenlik תקנות ובטיחות

dell.com/regulatory\_compliance

#### Regulatory model

#### Regulatory type

Muster-Typnummer | Tipo di conformità alle normative סוג תקינה | tür Yasal P54G001

#### Computer model

Computermodell | Modello del computer דגם מחשב | modeli Bilgisayar

XPS 9343

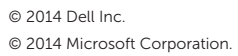

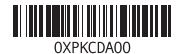

### Help and Tips

Hilfe und Tipps | Aiuto e suggerimenti Yardım ve İpuçları | ועצות עזרה

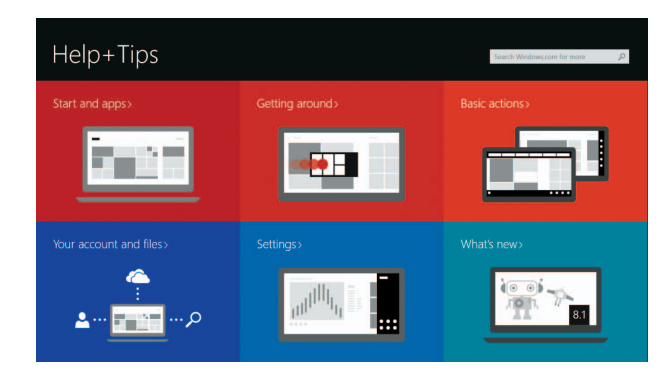

#### Enable security and updates

Sicherheit und Aktualisierungen aktivieren Abilitare sicurezza e aggiornamenti Güvenlik ve güncelleştirmeleri etkinleştirin אפשר אבטחה ועדכונים

#### Connect to your network

Mit dem Netzwerk verbinden Connettere alla rete Ağınıza bağlanın התחבר לרשת

#### **NOTE:** If you are connecting to a secured wireless network, enter the password for the wireless network access when prompted.

- ANMERKUNG: Wenn Sie sich mit einem geschützten Wireless-Netzwerk verbinden, geben Sie das Kennwort für das Wireless-Netzwerk ein, wenn Sie dazu aufgefordert werden.
- **A.B.:** se ci si sta connettendo a una rete wireless protetta, inserire la password di accesso alla rete wireless quando richiesto.
- **NOT:** Güvenli bir kablosuz ağa bağlanıyorsanız, sorulduğunda kablosuz ağ erişimi parolasını girin.
- **הערה:** אם אתה מתחבר לרשת אלחוטית מאובטחת, הזן את סיסמת הגישה אל הרשת האלחוטית כאשר תתבקש לעשות זאת.

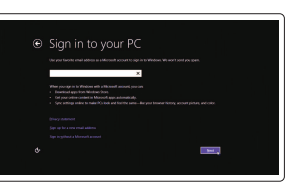

#### Sign in to your Microsoft account or create a local account

Bei Ihrem Microsoft-Konto anmelden oder lokales Konto erstellen Effettuare l'accesso al proprio account Microsoft oppure creare un account locale Microsoft hesabınıza oturum açın veya yerel bir hesap oluşturun היכנס לחשבון Microsoft שלך או צור חשבון מקומי

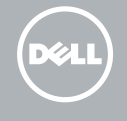

## Quick Start Guide

## XPS 13

### Features

Funktionen | Funzioni | Özellikler תכונות |

- 1. Kamera
- 2. Kamera durum ışığı
- 3. Güç adaptörü bağlantı noktası
- 4. Mini DisplayPort
- 5. USB 3.0 bağlantı noktası
- 6. Mikrofonlu kulaklık bağlantı noktası
- 7. Pil şarj durumu düğmesi
- 8. Pil sari durumu ısıkları (5)
- 9. Sol tıklatma alanı

8. נוריות מצב של טעינת הסוללה (5) אזור לחיצה שמאלית . 9

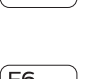

#### $F6$ EE ت کا کا

- 
- 

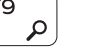

Charm "Suche" öffnen | Accesso a cerca

- 10. Pil durum ışığı
- 11. Sağ tıklatma alanı
- 12. Ortam kartı okuyucu 13. PowerShare ile birlikte USB 3.0
- bağlantı noktası 14. Güvenlik kablosu yuvası
- 15. Güç düğmesi
- 16. Yasal Etiketler ve Servis Etiketleri

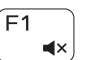

- 1. Camera
- 2. Camera-status light
- 
- 3. Power -adapter port 4. Mini DisplayPort
- 5. USB 3.0 port
- 6. Headset port
- 
- 7. Battery-charge status button
- 8. Battery-charge status lights (5)
- 9. Left -click area
- 10. Battery-status light
- 11. Right-click area
- 12. Media-card reader
- 13. USB 3.0 port with PowerShare
- 14. Security-cable slot
- 15. Power button
- 16. Regulatory and Service Tag labels
- מצלמה . 1 נורית מצב מצלמה . 2
- יציאת מתאם חשמל . 3
- Mini DisplayPort . 4 יציאת 3.0 USB . 5
- יציאת אוזנייה . 6
- לחצן מצב של טעינת הסוללה . 7
- 1010נורית מצב סוללה 11. אזור לחיצה ימנית
- 12. קורא כרטיסי מדיה
- 1313יציאת 3.0 USB עם PowerShare
	- 14. חריץ כבל אבטחה
	- 15. לחצן הפעלה
	- 1616תוויות תג תקינה ושירות
- 11. Rechter Mausklickbereich
- 12. Medienkartenleser
- 13. USB 3.0-Anschluss mit PowerShare
- 14. Sicherheitskabeleinschub
- 15. Betriebsschalter
- 16. Normenetikett und Service-Tag-Etikett
- 1. Kamera
- 2. Kamerastatusanzeige
- 3. Netzadapteranschluss
- 4. Mini-DisplayPort
- 5. USB 3.0-Anschluss
- 6. Kopfhöreranschluss
- 7. Akkuladestatustaste
- 8. Akkuladestatusanzeigen (5)
- 9. Linker Mausklickbereich

#### 10. Akkustatusanzeige

- 1. Fotocamera
- 2. Indicatore di stato della fotocamera 10. Indicatore di stato della batteria
- **3.** Porta dell'adattatore di alimentazione **11.** Area per clic con pulsante destro
- 4. Mini DisplayPort
- 5. Porta USB 3.0
- 6. Porta auricolare
- 7. Pulsante dello stato di carica della batteria
- 8. Spie di stato di carica della batteria (5)
- ANMERKUNG: Weitere Informationen finden Sie unter *Technische Daten* auf dell.com/support .
- N.B.: per maggiori informazioni, vedere Specifiche presso dell.com/support.
- 9. Area per clic con pulsante sinistro
- 
- 
- 12. Lettore di schede flash
- 13. Porta USB 3.0 con PowerShare
- 14. Slot cavo di protezione
- 15. Accensione
- 16. Etichette normative e del Numero di servizio

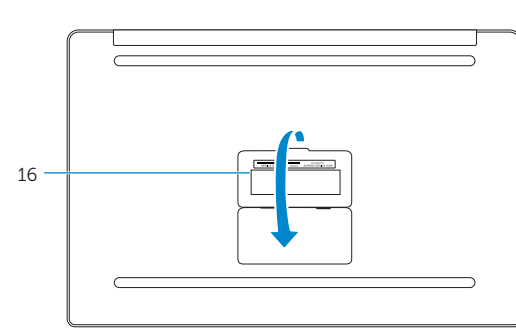

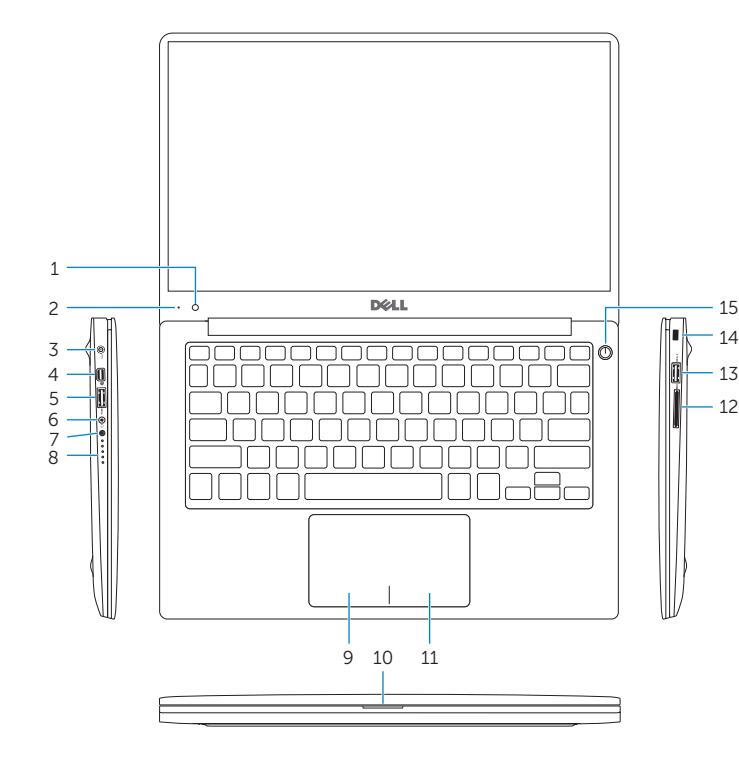

Shortcut keys

Tastaturbefehle | Tasti di scelta rapida

Kısayol tuşları מקשי קיצור |

#### Mute audio

Audio stummschalten | Disattiva audio Sesi kapat השתק הצלילים |

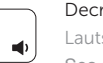

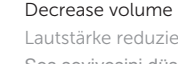

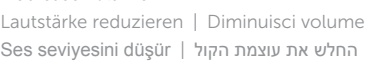

#### Increase volume

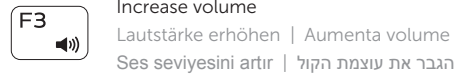

Play previous track/chapter

#### Vorherigen Titel bzw. vorheriges Kapitel wiedergeben Riproduci traccia/capitolo precedente  $\overline{1}$ Önceki parçayı/bölümü oynat

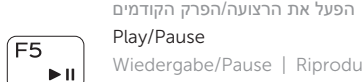

Wiedergabe/Pause | Riproduci/Metti in pausa

Oynat/Duraklat הפעל/השהה | Play next track/chapter

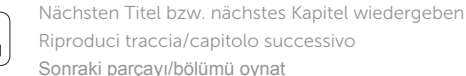

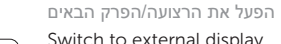

Switch to external display

Auf externe Anzeige umschalten | Passa al monitor esterno Harici ekrana geçiş yap עבור אל צג חיצוני |

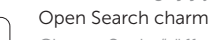

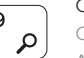

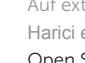

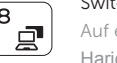

Arama tılsımını aç פתח את צ'ארם החיפוש |

#### Toggle keyboard backlight

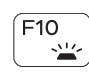

Tastaturbeleuchtung umschalten Interruttore retroilluminazione tastiera

Klavye arka ışığını değiştir

הפעל/השבת תאורה אחורית של המקלדת

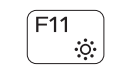

#### Decrease brightness

Helligkeit reduzieren | Riduci luminosità Parlaklığı düşür הפחת את רמת הבהירות |

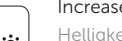

#### Increase brightness

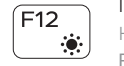

Helligkeit erhöhen | Aumenta luminosità

Parlaklığı arttır הגבר את רמת הבהירות |

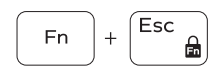

Toggle Fn-key lock

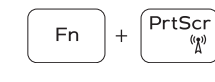

Fn-Tastensperre umschalten | Alterna Fn-tasto di blocco Fn tuş kilidini değiştir החלף מצב נעילת מקש Fn|

#### Turn off/on wireless

Wireless ein-/ausschalten Attiva/Disattiva modalità senza fili Kablosuz özelliğini aç/kapa הפעל/השבת פעילות אלחוטית

### NOTE: For more information, see *Specifications* at dell.com/support .

**NOT:** Daha fazla bilgi için bkz. *Özellikler*, **dell.com/support** .

**הערה:** לקבלת מידע נוסף, ראה מפרט באתר **support/com.dell**.

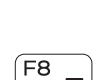